## Einstieg in die digitale Schulorganisation «EduPage»

## PC/Laptop/Tablet

■ Rufen Sie die Schulwebseite [www.osmp.ch](http://www.osmp.ch/) in Ihrem Internet-Browser auf. Sie werden auf unsere Schulwebseite geführt:

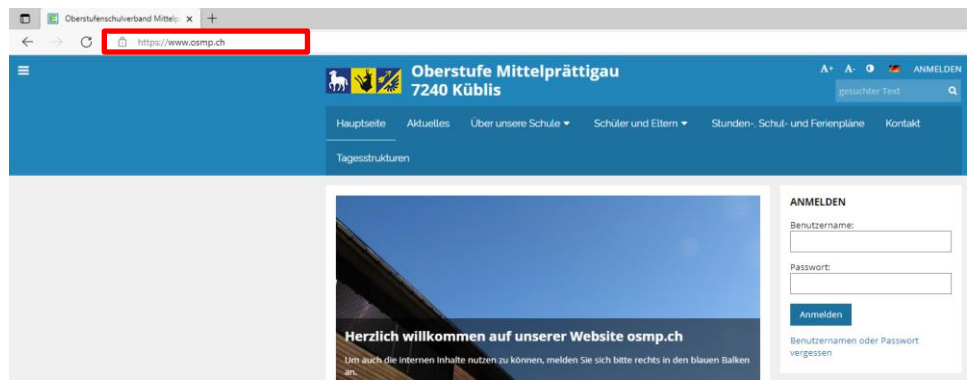

▪ Um den Zugang zum gesamten Inhalt der Website zu erhalten, loggen Sie sich bitte mit dem Benutzernamen (ihre E-Mail-Adresse) und Ihrem persönlichen Passwort von EduPage ein:

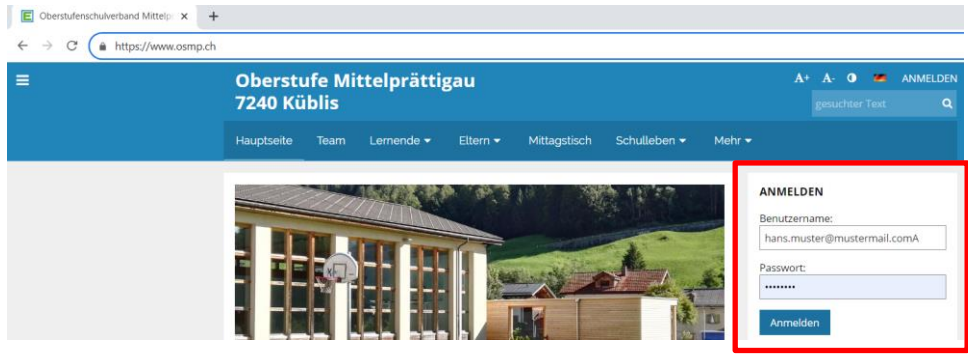

▪ Nun werden Sie auf die Startseite der Schul-Organisation EduPage geführt. An- & Abmeldung Mittagstisch, Absenzmeldungen und das Verfassen von Nachrichten sind nun möglich. Um wieder zu unserer Webseite zu gelangen. Wählen Sie in der Navigation Webseite:

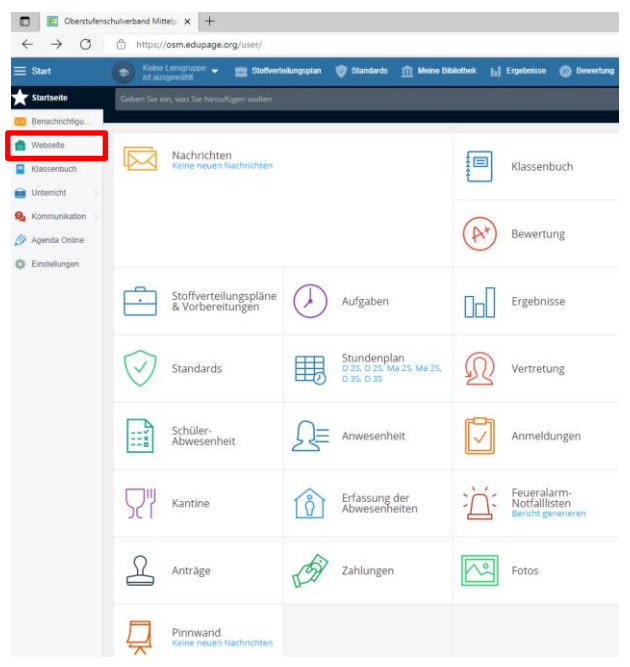

▪ Nach dem erfolgreichen Einrichten und Anmelden bitten wir Sie, der entsprechenden Klassenlehrperson eine Testnachricht zukommen zu lassen.

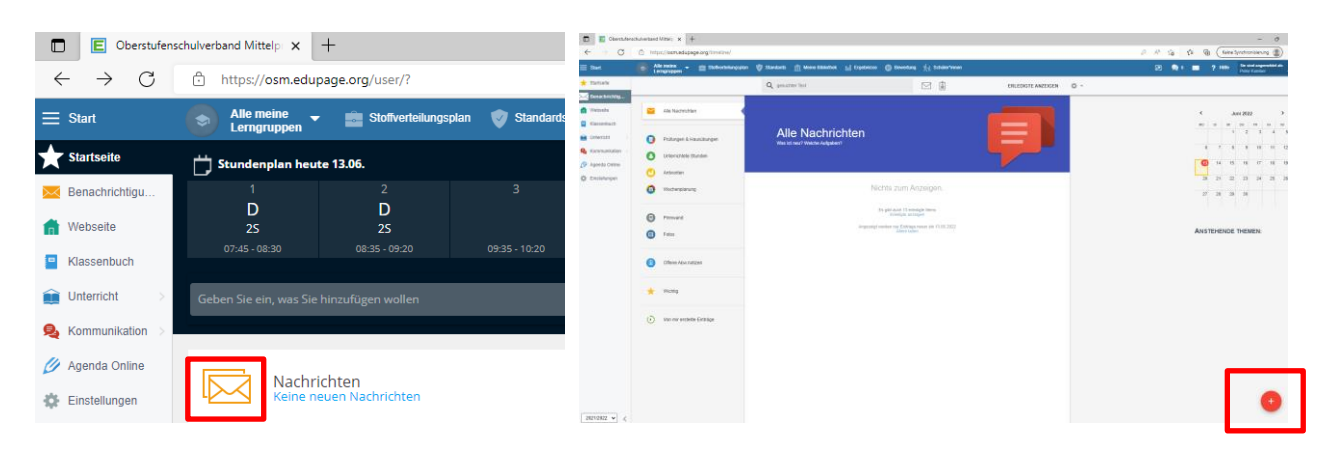

## Einstieg in die digitale Schul-Organisation «EduPage»

## Einrichten der App auf Smartphone etc.

■ Installieren sie das App «EduPage» auf Ihrem Smartphone oder Tablet:

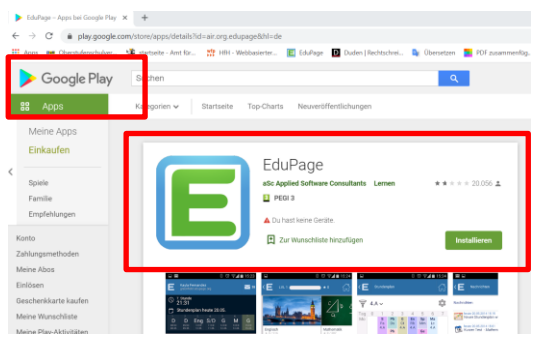

■ Loggen Sie sich bitte mit dem Benutzernamen (ihre E-Mail-Adresse) und Ihrem persönlichen Passwort von EduPage ein:

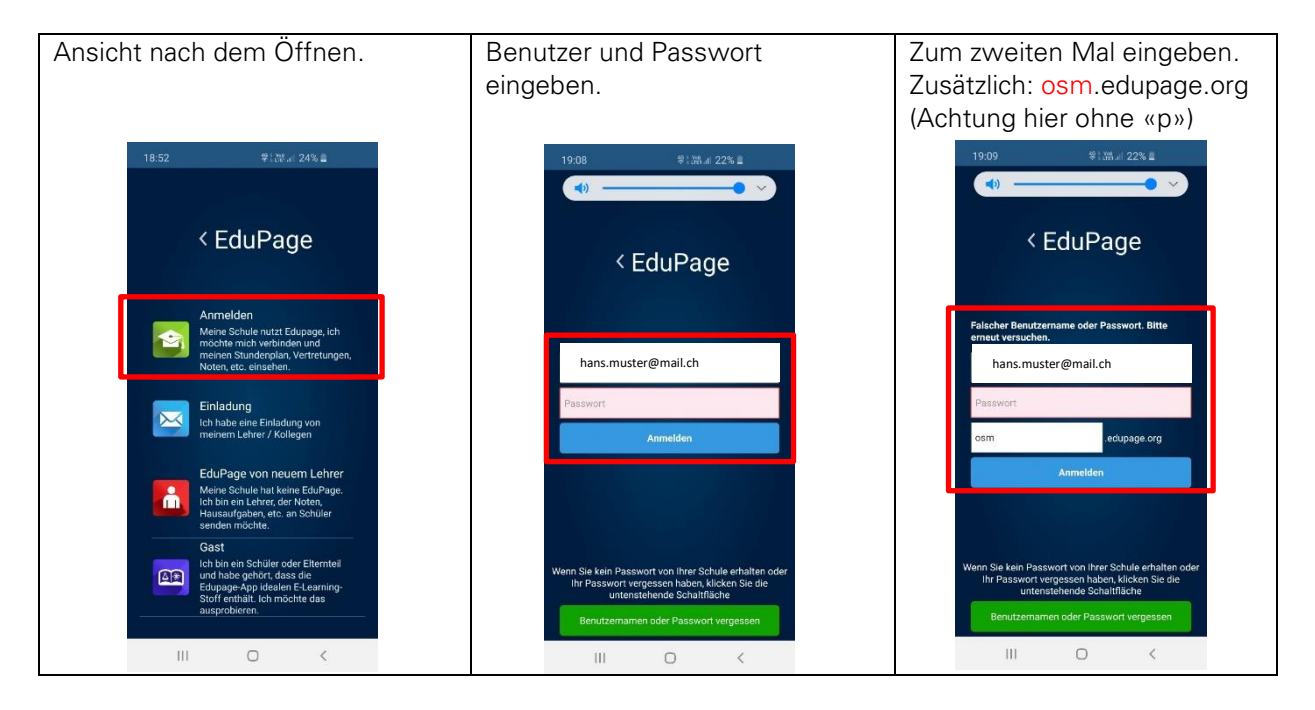

Ihre Ansicht auf dem Smartphone:

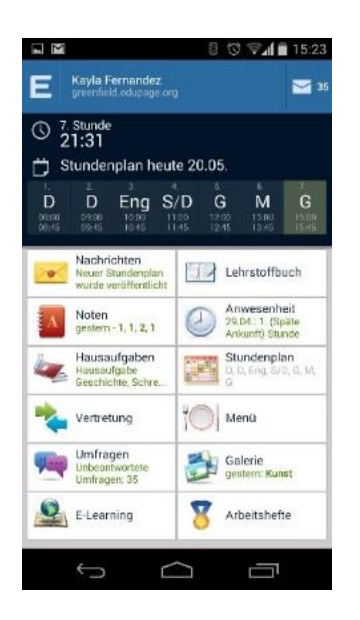